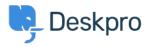

قاعدة المعلومات > <u>QR Code for Mobile App</u>

## **QR Code for Mobile App**

Using Deskpro - (۱۰ تعلیقات - Emily Booth - 2018-12-10

If you need to find your QR code in order to access the Deskpro Mobile app, then you can find this in your agent :preferences

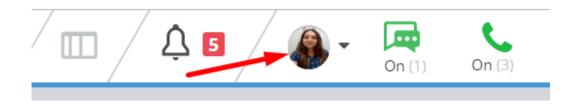

When you open your preferences, you will see your QR code when you scroll down, along with a refresh button. This QR code will grant you access to your mobile app, but if you experience any difficulty please email us at support@deskpro.com